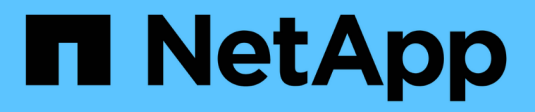

# **Seguridad y cifrado de datos**

Cloud Volumes ONTAP

NetApp April 23, 2024

This PDF was generated from https://docs.netapp.com/es-es/bluexp-cloud-volumes-ontap/taskencrypting-volumes.html on April 23, 2024. Always check docs.netapp.com for the latest.

# **Tabla de contenidos**

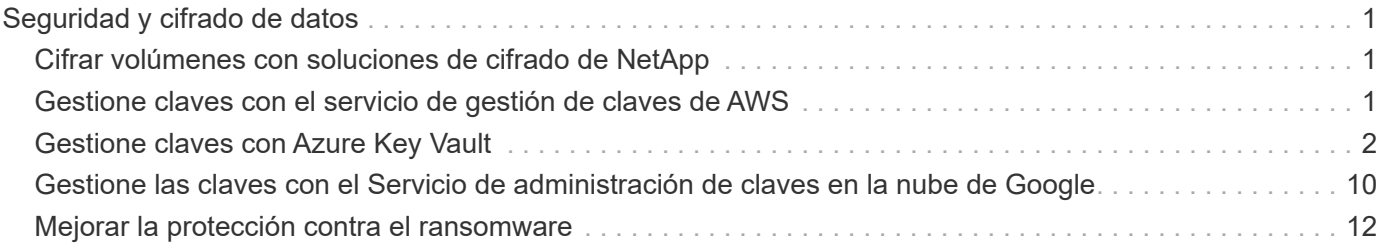

# <span id="page-2-0"></span>**Seguridad y cifrado de datos**

# <span id="page-2-1"></span>**Cifrar volúmenes con soluciones de cifrado de NetApp**

Cloud Volumes ONTAP admite el cifrado de volúmenes de NetApp (NVE) y el cifrado de agregados de NetApp (NAE). NVE y NAE son soluciones basadas en software que permiten el cifrado de volúmenes para datos en reposo conforme a la normativa FIPS 140-2. ["Obtenga más información sobre estas soluciones de cifrado"](https://docs.netapp.com/es-es/bluexp-cloud-volumes-ontap/concept-security.html).

Tanto NVE como NAE son compatibles con un gestor de claves externo.

## <span id="page-2-2"></span>**Gestione claves con el servicio de gestión de claves de AWS**

Puede utilizar ["Servicio de gestión de claves \(KMS\) de AWS"](https://docs.aws.amazon.com/kms/latest/developerguide/overview.html) Para proteger sus claves de cifrado de ONTAP en una aplicación implementada por AWS.

La gestión de claves con el KMS de AWS se puede habilitar con la interfaz de línea de comandos o la API DE REST de ONTAP.

Al usar KMS, tenga en cuenta que, de forma predeterminada, se usa LIF de una SVM de datos para comunicarse con el punto final de la gestión de claves de cloud. Una red de gestión de nodos se usa para comunicarse con los servicios de autenticación de AWS. Si la red de clúster no está configurada correctamente, el clúster no utilizará correctamente el servicio de gestión de claves.

#### **Antes de empezar**

- Cloud Volumes ONTAP debe ejecutar la versión 9.12.0 de o posterior
- Debe haber instalado la licencia de cifrado de volúmenes (VE) y.
- Debe haber instalado la licencia Multi-tenant Encryption Key Management (MTEKM).
- Debe ser un administrador de clústeres o SVM
- Debe tener una suscripción activa a AWS

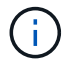

Solo puede configurar claves para una SVM de datos.

## **Configuración**

#### **AWS**

- 1. Debe crear un ["otorgar"](https://docs.aws.amazon.com/kms/latest/developerguide/concepts.html#grant) Para la clave KMS de AWS que utilizará el rol de gestión de cifrado de IAM. El rol de IAM debe incluir una política que permita las siguientes operaciones:
	- DescribeKey
	- Encrypt
	- Decrypt Para crear un permiso, consulte ["Documentación de AWS".](https://docs.aws.amazon.com/kms/latest/developerguide/create-grant-overview.html)
- 2. ["Agregue una política al rol de IAM adecuado."](https://docs.aws.amazon.com/IAM/latest/UserGuide/access_policies_manage-attach-detach.html) La política debe apoyar el DescribeKey, Encrypt, y. Decrypt operaciones.

#### **Cloud Volumes ONTAP**

- 1. Cambie al entorno de Cloud Volumes ONTAP.
- 2. Cambie al nivel de privilegio avanzado: set -privilege advanced
- 3. Habilite el administrador de claves de AWS: security key-manager external aws enable -vserver *data\_svm\_name* -region *AWS\_region* -key-id *key\_ID* -encryption-context *encryption\_context*
- 4. Cuando se le solicite, introduzca la clave secreta.
- 5. Confirme que el KMS de AWS se ha configurado correctamente: security key-manager external aws show -vserver *svm\_name*

# <span id="page-3-0"></span>**Gestione claves con Azure Key Vault**

Puede utilizar ["Azure Key Vault \(AKV\)"](https://docs.microsoft.com/en-us/azure/key-vault/general/basic-concepts) Para proteger sus claves de cifrado de ONTAP en una aplicación puesta en marcha de Azure.

AKV puede utilizarse para proteger ["Claves de cifrado de volúmenes de NetApp \(NVE\)"](https://docs.netapp.com/us-en/ontap/encryption-at-rest/configure-netapp-volume-encryption-concept.html) Solo para SVM de datos.

La gestión de claves con AKV se puede habilitar con la CLI o la API DE REST de ONTAP.

Cuando se utiliza AKV, tenga en cuenta que, de forma predeterminada, se utiliza una LIF de SVM de datos para comunicarse con el extremo de gestión de claves cloud. Una red de gestión de nodos se usa para comunicarse con los servicios de autenticación del proveedor de cloud (login.microsoftonline.com). Si la red de clúster no está configurada correctamente, el clúster no utilizará correctamente el servicio de gestión de claves.

#### **Antes de empezar**

- Cloud Volumes ONTAP debe ejecutar la versión 9.10.1 de o posterior
- Licencia de cifrado de volúmenes (ve) instalada (la licencia de cifrado de volúmenes de NetApp se instala automáticamente en todos los sistemas Cloud Volumes ONTAP que se registran con el soporte de NetApp)
- Debe tener una licencia Multi-tenant Encryption Key Management (MT\_EK\_MGMT)
- Debe ser un administrador de clústeres o SVM
- Una suscripción a Active Azure

#### **Limitaciones**

- AKV solo se puede configurar en una SVM de datos
- NAE no se puede utilizar con AKV. NAE requiere un servidor KMIP externo compatible.

## **Proceso de configuración**

Los pasos descritos capturan cómo registrar su configuración de Cloud Volumes ONTAP con Azure y cómo crear un almacén de claves y un almacén de claves de Azure. Si ya ha completado estos pasos, asegúrese de tener los valores de configuración correctos, especialmente en [Cree un almacén de claves de Azure,](#page-4-0) y luego continúe a. [Configuración de Cloud Volumes ONTAP.](#page-9-0)

- [Registro de aplicaciones de Azure](#page-4-1)
- [Cree el secreto del cliente de Azure](#page-4-2)
- [Cree un almacén de claves de Azure](#page-4-0)
- [Cree la clave de cifrado](#page-7-0)
- [Crear un extremo de Azure Active Directory \(solo alta disponibilidad\)](#page-8-0)
- [Configuración de Cloud Volumes ONTAP](#page-9-0)

#### <span id="page-4-1"></span>**Registro de aplicaciones de Azure**

- 1. Primero debe registrar su aplicación en la suscripción de Azure que desea que Cloud Volumes ONTAP utilice para acceder al almacén de claves de Azure. En el portal de Azure, seleccione **App registrs**.
- 2. Seleccione **Nuevo registro**.
- 3. Proporcione un nombre para la aplicación y seleccione un tipo de aplicación compatible. El único inquilino predeterminado es suficiente para el uso del almacén de claves de Azure. Seleccione **Registrar**.
- 4. En la ventana de resumen de Azure, seleccione la aplicación que ha registrado. Copie el **ID de aplicación (cliente)** y el **ID de directorio (inquilino)** en una ubicación segura. Serán necesarios más adelante en el proceso de inscripción.

#### <span id="page-4-2"></span>**Cree el secreto del cliente de Azure**

- 1. En el portal de Azure para registrar su aplicación de almacén de claves de Azure, seleccione el panel **certificados y secretos**.
- 2. Seleccione **Nuevo secreto de cliente**. Introduzca un nombre significativo para el secreto de cliente. NetApp recomienda un período de vencimiento de 24 meses; sin embargo, sus políticas específicas de gobernanza del cloud pueden requerir un ajuste diferente.
- 3. Haga clic en **Agregar** para crear el secreto de cliente. Copie la cadena secreta que aparece en la columna **value** y guárdela en una ubicación segura para su uso posterior en [Configuración de Cloud Volumes](#page-9-0) [ONTAP.](#page-9-0) El valor secreto no se volverá a mostrar después de salir de la página.

#### <span id="page-4-0"></span>**Cree un almacén de claves de Azure**

- 1. Si ya tiene un almacén de claves de Azure, puede conectarlo a la configuración de Cloud Volumes ONTAP; no obstante, debe adaptar las políticas de acceso a los ajustes de este proceso.
- 2. En el portal de Azure, desplácese hasta la sección **Key Vaults**.
- 3. Haga clic en **+Crear** e introduzca la información necesaria, incluidos el grupo de recursos, la región y el nivel de precios. Además, introduzca el número de días que desea retener los almacenes eliminados y seleccione **Activar protección de purga** en el almacén de claves.
- 4. Seleccione **Siguiente** para elegir una política de acceso.
- 5. Seleccione las siguientes opciones:
	- a. En **Configuración de acceso**, seleccione la **Política de acceso al almacén**.
	- b. En **acceso a recursos**, seleccione **cifrado de disco de Azure para cifrado de volúmenes**.
- 6. Seleccione **+Crear** para agregar una directiva de acceso.
- 7. En **Configurar de una plantilla**, haga clic en el menú desplegable y, a continuación, seleccione la plantilla **Key, Secret y Certificate Management**.
- 8. Elija cada uno de los menús de permisos desplegables (clave, secreto, certificado) y, a continuación, **Seleccione todos** en la parte superior de la lista de menús para seleccionar todos los permisos disponibles. Debe tener:
- **Permisos de clave**: 20 seleccionado
- **Permisos secretos**: 8 seleccionado
- **Permisos de certificado**: 16 seleccionados

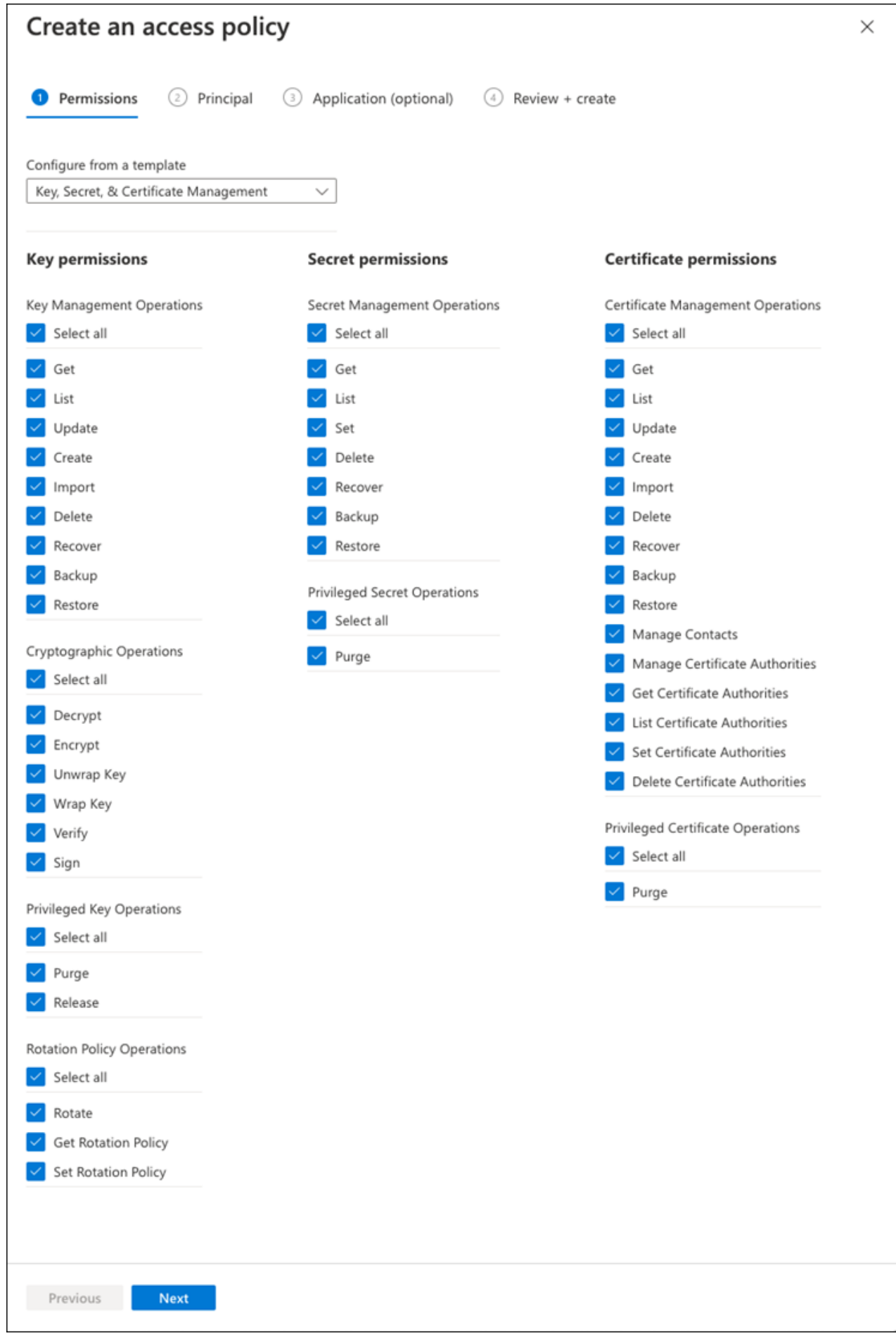

9. Haga clic en **Siguiente** para seleccionar la aplicación registrada **Principal** de Azure creada en [Registro de](#page-4-1) [aplicaciones de Azure](#page-4-1). Seleccione **Siguiente**.

![](_page_7_Picture_116.jpeg)

- 10. Haga clic en **Siguiente** dos veces hasta llegar a **revisar y crear**. A continuación, haga clic en **Crear**.
- 11. Seleccione **Siguiente** para avanzar a las opciones de **redes**.
- 12. Elija el método de acceso a la red apropiado o seleccione **todas las redes** y **Revisión + Crear** para crear el almacén de claves. (El método de acceso a la red puede ser prescrito por una política de gobierno o su equipo de seguridad cloud de la empresa).
- 13. Registre el URI del almacén de claves: En el almacén de claves que ha creado, desplácese al menú Descripción general y copie el URI **Vault** de la columna de la derecha. Se necesita esto para un paso más adelante.

#### <span id="page-7-0"></span>**Cree la clave de cifrado**

 $\sim$ 

- 1. En el menú del almacén de claves creado para Cloud Volumes ONTAP, desplácese a la opción **Keys**.
- 2. Seleccione **generar/importar** para crear una nueva clave.
- 3. Deje la opción predeterminada establecida en **generar**.
- 4. Proporcione la siguiente información:
- Nombre de clave de cifrado
- Tipo de clave: RSA
- Tamaño de clave RSA: 2048
- Activado: Sí
- 5. Seleccione **Crear** para crear la clave de cifrado.
- 6. Vuelva al menú **Keys** y seleccione la tecla que acaba de crear.
- 7. Seleccione el ID de clave en **Versión actual** para ver las propiedades clave.
- 8. Busque el campo **Identificador de clave**. Copie el URI hasta pero no incluyendo la cadena hexadecimal.

#### <span id="page-8-0"></span>**Crear un extremo de Azure Active Directory (solo alta disponibilidad)**

- 1. Este proceso solo es necesario si se configura el almacén clave de Azure para un entorno de trabajo Cloud Volumes ONTAP de alta disponibilidad.
- 2. En el portal de Azure, navegue hasta **Virtual Networks**.
- 3. Seleccione la red virtual en la que ha desplegado el entorno de trabajo de Cloud Volumes ONTAP y seleccione el menú **subredes** en el lado izquierdo de la página.
- 4. Seleccione en la lista el nombre de subred para la implementación de Cloud Volumes ONTAP.
- 5. Desplácese hasta el encabezado **puntos finales de servicio**. En el menú desplegable, seleccione lo siguiente:
	- **Microsoft.AzureActiveDirectory**
	- **Microsoft.KeyVault**
	- **Microsoft.Storage** (opcional)

![](_page_9_Picture_30.jpeg)

6. Seleccione **Guardar** para capturar la configuración.

### <span id="page-9-0"></span>**Configuración de Cloud Volumes ONTAP**

- 1. Conéctese a la LIF de gestión de clústeres con el cliente SSH preferido.
- 2. Introduzca el modo de privilegio avanzado en ONTAP:

set advanced -con off

- 3. Identifique la SVM de datos deseada y verifique su configuración de DNS: vserver services name-service dns show
	- a. Si existe una entrada DNS para la SVM de datos deseada y contiene una entrada para el DNS de Azure, no es necesario hacer nada. Si no lo hace, añada una entrada del servidor DNS para la SVM de datos que apunte al DNS de Azure, al DNS privado o al servidor local. Esto debe coincidir con la entrada de la SVM de administrador del clúster:

```
vserver services name-service dns create -vserver SVM_name -domains domain
-name-servers IP_address
```
- b. Compruebe que el servicio DNS se haya creado para la SVM de datos: vserver services name-service dns show
- 4. Habilite el almacén de claves de Azure mediante el ID de cliente e ID de inquilino guardados después del registro de aplicación:

```
security key-manager external azure enable -vserver SVM_name -client-id
Azure_client_ID -tenant-id Azure_tenant_ID -name key_vault_URI -key-id
full_key_URI
```
![](_page_10_Picture_7.jpeg)

La full key URI el valor debe utilizar el <https:// <key vault host name>/keys/<key label> formato.

- 5. Una vez que se haya habilitado correctamente el almacén de claves de Azure, introduzca client secret value cuando se le solicite.
- 6. Compruebe el estado del gestor de claves: `security key-manager external azure check`La salida tendrá el aspecto siguiente:

```
::*> security key-manager external azure check
Vserver: data_svm_name
Node: akvlab01-01
Category: service reachability
      Status: OK
Category: ekmip_server
      Status: OK
Category: kms wrapped key status
      Status: UNKNOWN
      Details: No volumes created yet for the vserver. Wrapped KEK status
will be available after creating encrypted volumes.
3 entries were displayed.
```
Si la service reachability el estado no es OK, La SVM no puede acceder al servicio Azure Key Vault con todos los permisos y conectividad necesarios. Asegúrese de que sus políticas y enrutamiento de red de Azure no bloquee su vNet privado y no alcance el extremo público de Azure KeyVault. En caso

afirmativo, considere utilizar un extremo privado de Azure para acceder al almacén de claves desde vNet. También es posible que deba añadir una entrada de hosts estática a la SVM para resolver la dirección IP privada para el extremo.

La kms wrapped key status reportará UNKNOWN en la configuración inicial. Su estado cambiará a. OK una vez que se cifra el primer volumen.

7. OPCIONAL: Cree un volumen de prueba para verificar la funcionalidad de NVE.

```
vol create -vserver SVM_name -volume volume_name -aggregate aggr -size size
-state online -policy default
```
Si se configura correctamente, Cloud Volumes ONTAP creará automáticamente el volumen y activará el cifrado de volúmenes.

8. Confirme que el volumen se creó y se cifró correctamente. Si es así, el -is-encrypted el parámetro se mostrará como true.

vol show -vserver *SVM\_name* -fields is-encrypted

# <span id="page-11-0"></span>**Gestione las claves con el Servicio de administración de claves en la nube de Google**

Puede utilizar ["Servicio de gestión de claves de Google Cloud Platform \(Cloud KMS\)"](https://cloud.google.com/kms/docs) Para proteger sus claves de cifrado de ONTAP en una aplicación puesta en marcha de Google Cloud Platform.

La gestión de claves con Cloud KMS se puede habilitar con la CLI o la API DE REST de ONTAP.

Al usar Cloud KMS, tenga en cuenta que, de forma predeterminada, se usa LIF de una SVM de datos para comunicarse con el punto final de la gestión de claves de cloud. Una red de gestión de nodos se usa para comunicarse con los servicios de autenticación del proveedor de cloud (oauth2.googleapis.com). Si la red de clúster no está configurada correctamente, el clúster no utilizará correctamente el servicio de gestión de claves.

#### **Antes de empezar**

- Cloud Volumes ONTAP debe ejecutar la versión 9.10.1 de o posterior
- Licencia de Volume Encryption (ve) instalada
- Licencia de administración de claves de cifrado multi-tenant (MTEKM) instalada, a partir de Cloud Volumes ONTAP 9.12.1 GA.
- Debe ser un administrador de clústeres o SVM
- Una suscripción activa a Google Cloud Platform

#### **Limitaciones**

• Cloud KMS solo puede configurarse en una SVM de datos

## **Configuración**

#### **Google Cloud**

1. En su entorno de Google Cloud, ["Cree una clave y un anillo de clave de GCP simétrico"](https://cloud.google.com/kms/docs/creating-keys).

2. Cree una función personalizada para su cuenta de servicio de Cloud Volumes ONTAP.

```
gcloud iam roles create kmsCustomRole
    --project=<project_id>
    --title=<kms custom role name>
    --description=<custom role description>
--permissions=cloudkms.cryptoKeyVersions.get,cloudkms.cryptoKeyVersions.
list,cloudkms.cryptoKeyVersions.useToDecrypt,cloudkms.cryptoKeyVersions.
useToEncrypt,cloudkms.cryptoKeys.get,cloudkms.keyRings.get,cloudkms.loca
tions.get,cloudkms.locations.list,resourcemanager.projects.get
      --stage=GA
```
- 3. Asigne el rol personalizado a la clave de Cloud KMS y a la cuenta de servicio de Cloud Volumes ONTAP: gcloud kms keys add-iam-policy-binding *key\_name* --keyring *key\_ring\_name* --location *key location* --member serviceAccount: service account Name --role projects/*customer\_project\_id*/roles/kmsCustomRole
- 4. Descargue la clave JSON de la cuenta de servicio: gcloud iam service-accounts keys create key-file --iam-account=*sa-name* @*project-id*.iam.gserviceaccount.com

#### **Cloud Volumes ONTAP**

- 1. Conéctese a la LIF de gestión de clústeres con el cliente SSH preferido.
- 2. Cambie al nivel de privilegio avanzado: set -privilege advanced
- 3. Cree un DNS para la SVM de datos. dns create -domains c.<project>.internal -name-servers server address -vserver *SVM\_name*
- 4. Crear entrada CMEK:

```
security key-manager external gcp enable -vserver SVM_name -project-id project
-key-ring-name key_ring_name -key-ring-location key_ring_location -key-name
key_name
```
- 5. Cuando se le solicite, introduzca la clave JSON de la cuenta de servicio desde su cuenta de GCP.
- 6. Confirme que el proceso activado se ha realizado correctamente: security key-manager external gcp check -vserver *svm\_name*
- 7. OPCIONAL: Cree un volumen para probar el cifrado vol create *volume\_name* -aggregate *aggregate* -vserver *vserver\_name* -size 10G

### **Solucionar problemas**

Si necesita solucionar problemas, puede cola los registros de la API DE REST sin configurar en los dos últimos pasos que se indican a continuación:

```
1. set d
```

```
2. systemshell -node node -command tail -f /mroot/etc/log/mlog/kmip2_client.log
```
# <span id="page-13-0"></span>**Mejorar la protección contra el ransomware**

Los ataques de ransomware pueden suponer un coste comercial, recursos y reputación. BlueXP te permite implementar dos soluciones de NetApp para el ransomware: Protección desde extensiones de archivos comunes contra ransomware y protección autónoma contra ransomware (ARP). Estas soluciones proporcionan herramientas eficaces para la visibilidad, la detección y la corrección.

### **Protección contra extensiones de archivos de ransomware comunes**

La configuración de protección frente a ransomware, disponible a través de BlueXP, le permite utilizar la funcionalidad de FPolicy de ONTAP para protegerse frente a los tipos de extensión comunes de archivo frente al ransomware.

#### **Pasos**

- 1. En la página Canvas, haga doble clic en el nombre del sistema que configure para la protección contra ransomware.
- 2. En la ficha Descripción general, haga clic en el panel Características y, a continuación, haga clic en el icono de lápiz situado junto a **Protección contra ransomware**.

![](_page_14_Picture_19.jpeg)

3. Implemente la solución de NetApp para ransomware:

a. Haga clic en **Activar política de instantánea** si tiene volúmenes que no tienen activada una directiva

de instantánea.

La tecnología Snapshot de NetApp proporciona la mejor solución del sector para la reparación de ransomware. La clave para una recuperación correcta es restaurar a partir de backups no infectados. Las copias Snapshot son de solo lectura, lo que evita que se dañen el ransomware. También pueden proporcionar granularidad para crear imágenes de una sola copia de archivos o una solución completa de recuperación tras desastres.

b. Haga clic en **Activar FPolicy** para habilitar la solución FPolicy de ONTAP, que puede bloquear las operaciones de archivos según la extensión de un archivo.

Esta solución preventiva mejora la protección contra ataques de ransomware bloqueando tipos de archivos comunes de ransomware.

El alcance predeterminado de FPolicy bloquea los archivos que tienen las siguientes extensiones:

micro, cifrado, bloqueado, cifrado, cifrado, Crinf, r5a, XRNT, XTBL, R16M01D05, Pzdc, bueno, LOL!, OMG!, RDM, RK, encryptedRS, crjoker, encephed, LeChiffre

![](_page_15_Picture_6.jpeg)

BlueXP crea este alcance al activar FPolicy en Cloud Volumes ONTAP. La lista se basa en tipos de archivos comunes de ransomware. Puede personalizar las extensiones de archivos bloqueados mediante los comandos *vserver fpolicy Scope* de la CLI de Cloud Volumes ONTAP.

![](_page_15_Picture_110.jpeg)

### **Protección autónoma de ransomware**

Cloud Volumes ONTAP admite la función autónoma de protección frente a ransomware (ARP), que realiza análisis de cargas de trabajo para detectar y advertir de forma proactiva sobre actividad anormal que podría indicar un ataque de ransomware.

Separe de las protecciones de extensión de archivo proporcionadas a través del ["configuración de protección](https://docs.netapp.com/us-en/bluexp-cloud-volumes-ontap/task-protecting-ransomware.html#protection-from-common-ransomware-file-extensions) [contra ransomware",](https://docs.netapp.com/us-en/bluexp-cloud-volumes-ontap/task-protecting-ransomware.html#protection-from-common-ransomware-file-extensions) La función ARP utiliza el análisis de la carga de trabajo para alertar al usuario sobre posibles ataques basados en la "actividad anormal" detectada. Tanto la configuración de protección contra ransomware como la función ARP se pueden usar conjuntamente para una protección integral contra ransomware.

La función ARP está disponible para su uso solo con licencias BYOL (términos de 1 a 36 meses) tanto en modelos de licencia basados en nodos como en capacidad. Debe ponerse en contacto con su representante de ventas de NetApp para adquirir una nueva licencia adicional independiente para usar con la función ARP de Cloud Volumes ONTAP.

La licencia ARP se considera una licencia «flotante», lo que significa que no está vinculada a una única instancia de Cloud Volumes ONTAP y se puede aplicar a varios entornos de Cloud Volumes ONTAP.

![](_page_16_Picture_2.jpeg)

El uso de la función ARP con licencias Cloud Volumes ONTAP basadas en nodos no se refleja actualmente en la cartera digital. La capacidad de ver el uso de ARP basado en nodos estará disponible en Digital Wallet en una versión futura.

Tras la compra de una licencia complementaria y añadirla a la cartera digital, puedes habilitar ARP por volumen con Cloud Volumes ONTAP. La carga de ARP se mide a un nivel de volumen, según la capacidad total aprovisionada de los volúmenes con la función ARP habilitada. La capacidad mínima de la licencia es 1TB. Sin embargo, no hay carga de capacidad mínima para la función ARP.

Los volúmenes habilitados para ARP tienen un estado designado de "Modo de aprendizaje" o "Activo". Cualquier volumen con un estado ARP desactivado se excluye de la carga. Por ejemplo, un entorno Cloud Volumes ONTAP con 30 TiB de capacidad aprovisionada puede elegir que solo un subconjunto de volúmenes de 15 TiB que tengan ARP habilitado.

La configuración de ARP para volúmenes se realiza mediante System Manager de ONTAP y la CLI de ONTAP.

Para obtener más información sobre cómo habilitar ARP con ONTAP System Manager y CLI, consulte ["Habilite la protección de ransomware autónoma".](https://docs.netapp.com/us-en/ontap/anti-ransomware/enable-task.html)

![](_page_16_Picture_77.jpeg)

(H)

No hay soporte disponible para el uso de funciones con licencia sin una licencia.

#### **Información de copyright**

Copyright © 2024 NetApp, Inc. Todos los derechos reservados. Imprimido en EE. UU. No se puede reproducir este documento protegido por copyright ni parte del mismo de ninguna forma ni por ningún medio (gráfico, electrónico o mecánico, incluidas fotocopias, grabaciones o almacenamiento en un sistema de recuperación electrónico) sin la autorización previa y por escrito del propietario del copyright.

El software derivado del material de NetApp con copyright está sujeto a la siguiente licencia y exención de responsabilidad:

ESTE SOFTWARE LO PROPORCIONA NETAPP «TAL CUAL» Y SIN NINGUNA GARANTÍA EXPRESA O IMPLÍCITA, INCLUYENDO, SIN LIMITAR, LAS GARANTÍAS IMPLÍCITAS DE COMERCIALIZACIÓN O IDONEIDAD PARA UN FIN CONCRETO, CUYA RESPONSABILIDAD QUEDA EXIMIDA POR EL PRESENTE DOCUMENTO. EN NINGÚN CASO NETAPP SERÁ RESPONSABLE DE NINGÚN DAÑO DIRECTO, INDIRECTO, ESPECIAL, EJEMPLAR O RESULTANTE (INCLUYENDO, ENTRE OTROS, LA OBTENCIÓN DE BIENES O SERVICIOS SUSTITUTIVOS, PÉRDIDA DE USO, DE DATOS O DE BENEFICIOS, O INTERRUPCIÓN DE LA ACTIVIDAD EMPRESARIAL) CUALQUIERA SEA EL MODO EN EL QUE SE PRODUJERON Y LA TEORÍA DE RESPONSABILIDAD QUE SE APLIQUE, YA SEA EN CONTRATO, RESPONSABILIDAD OBJETIVA O AGRAVIO (INCLUIDA LA NEGLIGENCIA U OTRO TIPO), QUE SURJAN DE ALGÚN MODO DEL USO DE ESTE SOFTWARE, INCLUSO SI HUBIEREN SIDO ADVERTIDOS DE LA POSIBILIDAD DE TALES DAÑOS.

NetApp se reserva el derecho de modificar cualquiera de los productos aquí descritos en cualquier momento y sin aviso previo. NetApp no asume ningún tipo de responsabilidad que surja del uso de los productos aquí descritos, excepto aquello expresamente acordado por escrito por parte de NetApp. El uso o adquisición de este producto no lleva implícita ninguna licencia con derechos de patente, de marcas comerciales o cualquier otro derecho de propiedad intelectual de NetApp.

Es posible que el producto que se describe en este manual esté protegido por una o más patentes de EE. UU., patentes extranjeras o solicitudes pendientes.

LEYENDA DE DERECHOS LIMITADOS: el uso, la copia o la divulgación por parte del gobierno están sujetos a las restricciones establecidas en el subpárrafo (b)(3) de los derechos de datos técnicos y productos no comerciales de DFARS 252.227-7013 (FEB de 2014) y FAR 52.227-19 (DIC de 2007).

Los datos aquí contenidos pertenecen a un producto comercial o servicio comercial (como se define en FAR 2.101) y son propiedad de NetApp, Inc. Todos los datos técnicos y el software informático de NetApp que se proporcionan en este Acuerdo tienen una naturaleza comercial y se han desarrollado exclusivamente con fondos privados. El Gobierno de EE. UU. tiene una licencia limitada, irrevocable, no exclusiva, no transferible, no sublicenciable y de alcance mundial para utilizar los Datos en relación con el contrato del Gobierno de los Estados Unidos bajo el cual se proporcionaron los Datos. Excepto que aquí se disponga lo contrario, los Datos no se pueden utilizar, desvelar, reproducir, modificar, interpretar o mostrar sin la previa aprobación por escrito de NetApp, Inc. Los derechos de licencia del Gobierno de los Estados Unidos de América y su Departamento de Defensa se limitan a los derechos identificados en la cláusula 252.227-7015(b) de la sección DFARS (FEB de 2014).

#### **Información de la marca comercial**

NETAPP, el logotipo de NETAPP y las marcas que constan en <http://www.netapp.com/TM>son marcas comerciales de NetApp, Inc. El resto de nombres de empresa y de producto pueden ser marcas comerciales de sus respectivos propietarios.